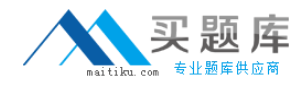

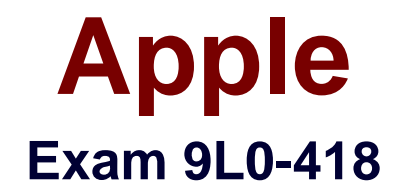

# **Mac Management Basics 10.9**

**Version: 6.2**

**[ Total Questions: 50 ]**

[http://www.maitiku.com QQ:860424807](http://www.maitiku.com)

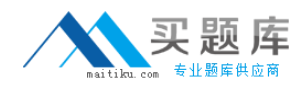

#### **Question No : 1**

Where on an OS X Mavericks computer would you find the utility to create a network disk image?

**A.** /Applications/ **B.** /Applications/Utilities/ **C.** /Library/CoreServices/ **D.** /System/Library/CoreServices/

**Answer: C** Reference:http://support.apple.com/kb/PH15419

#### **Question No : 2**

Which of these can you use to match an enrolled computer to a device placeholder in Profile Manager?

- **A.** The computer's UDID
- **B.** The computer's Computer Name
- **C.** The computer's MAC address
- **D.** The computer's IP address

**Answer: A**

#### **Question No : 3**

Which utility do you use to create network boot images?

- **A.** hdiutil
- **B.** Disk Utility
- **C.** System Image Utility
- **D.** NetBoot Imaging Utility

#### **Answer: C**

Reference:http://support.apple.com/kb/PH15419(disk images, second para)

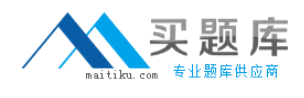

#### **Question No : 4**

What's the file extension for a configuration profile?

- **A.** .xml
- **B.** .plist
- **C.** .profile
- **D.** .mobileconfig

#### **Answer: B**

Reference:http://training.apple.com/pdf/wp\_osx\_configuration\_profiles\_mav.pdf(p.7)

#### **Question No : 5**

Review the screenshot, then answer the question below.

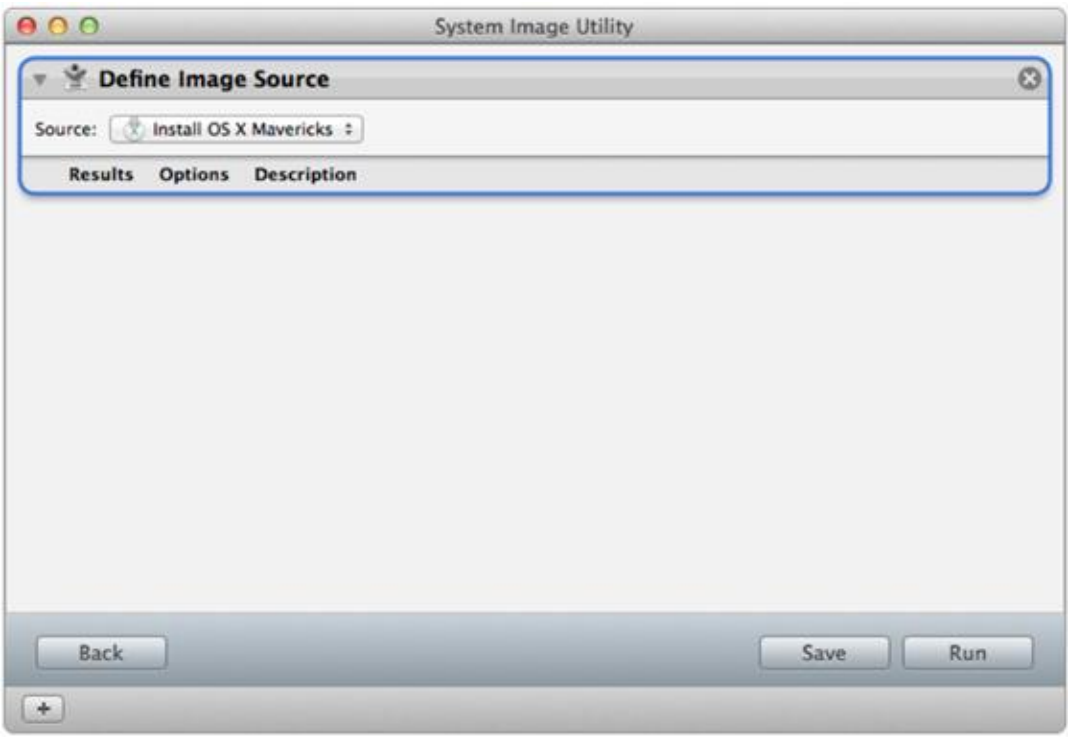

You're configuring a NetInstall image. Before you can build this image, which Automator

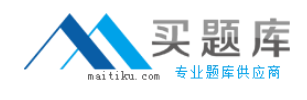

action must you add to the workflow?

- **A.** Create Image
- **B.** Add User Account
- **C.** Customize Package Selection
- **D.** Partition Disk

### **Answer: C**

Reference:https://support.apple.com/kb/PH15701?locale=en\_US

## **Question No : 6**

Your Mac hasn't booted from a NetInstall server before. Which key(s) do you hold down during startup so that the computer boots from the default network boot image provided by a NetInstall server?

**A.** N

- **B.** Control-N
- **C.** Command-N
- **D.** Command-Shift-N

**Answer: A** Reference:http://support.apple.com/kb/PH15750

#### **Question No : 7 HOTSPOT**

In the screenshot below, click the icon in the System Preferences pane where you can configure a Mac to boot from a specific NetInstall image.

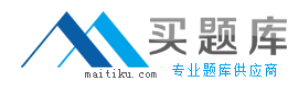

## Apple 9L0-418 : Practice Test

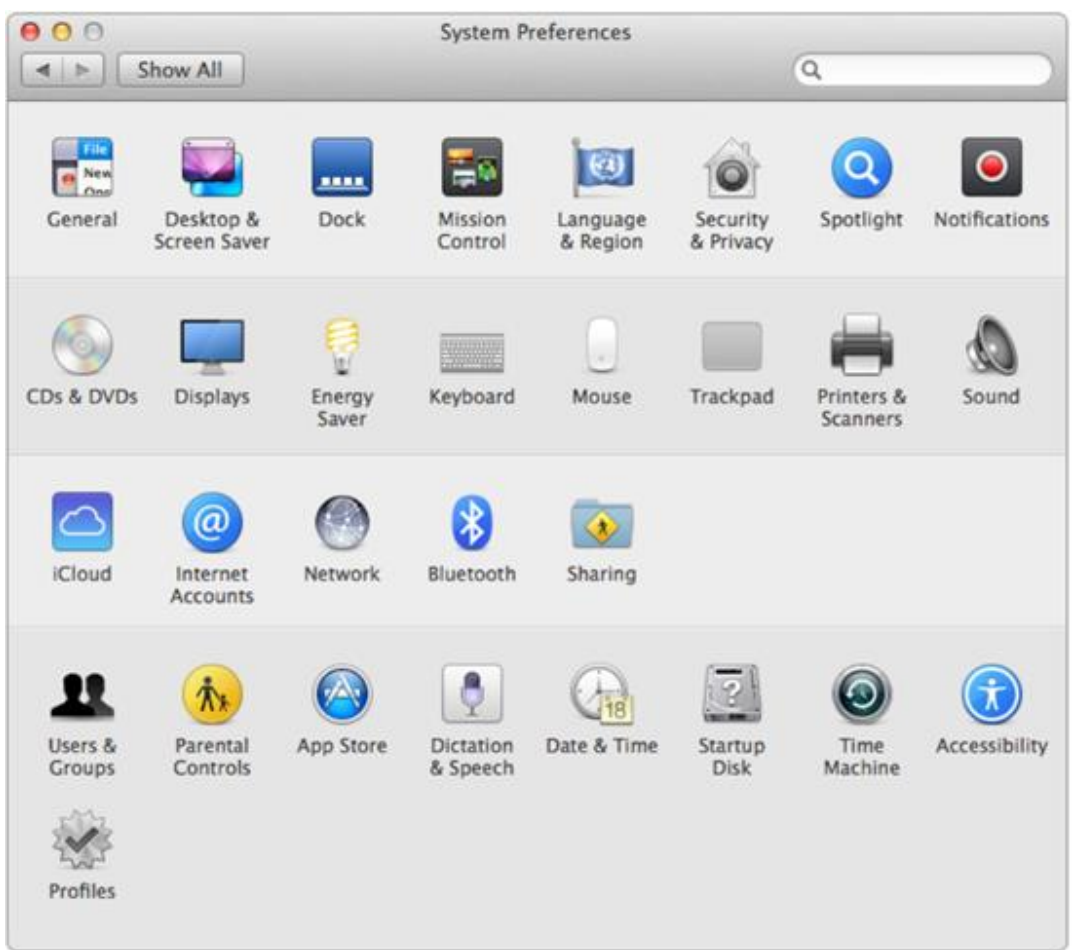

## **Answer:**